### **#07** MAHARA

**Die Plattform für Lehrende der TU Graz**

Mahara ist eine Vernetzungs- und Portfolio-Plattform für Lehrende an der TU Graz, die Ihnen viele Möglichkeiten zur Entwicklung und Sichtbarmachung Ihrer Lehre bietet. Mahara steht für "Erstellen", "Teilen" und "Mitmachen". Wir laden Sie herzlich ein, auf der Plattform aktiv zu werden.

**Erstellen** Sie ihre persönlichen Portfolios. **Teilen** Sie Inhalte mit ausgewählten Personen oder Gruppen und vernetzen Sie sich mit anderen Lehrenden, **machen** Sie also **mit!**

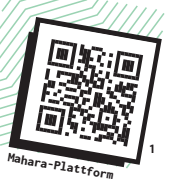

### $\left| \cdot \right|$  [ERSTELLEN] **B** [TEILEN] **(6)** [MITMACHEN]

### Was kann Mahara für Sie und Ihre Lehre leisten?

Mahara bietet Ihnen eine Plattform zur strukturierten Entwicklung, Dokumentation und Reflexion Ihrer didaktischen Überlegungen und Ihrer Lehrtätigkeit in Form von Portfolios, d. h. grafisch aufbereiteten Sammlungen von Bildern, Texten und anderen Inhalten. Das kann entweder nur für Sie selbst erfolgen oder aber auch im Austausch mit anderen Lehrenden. Mahara fördert durch verschiedene Möglichkeiten der Interaktion die kollegiale Zusammenarbeit und das Teilen von bewährten Praktiken. So unterstützt Mahara die Schaffung einer lebendigen Lerngemeinschaft, zu der Sie aktiv beitragen können und aus der Sie wertvolle Impulse zur Weiterentwicklung Ihrer Lehrkompetenz erhalten können.

## Wie kann ich als Lehrende:r der TU Graz Mahara nutzen?

 **Eine Schritt-für-Schritt-Anleitung zu den genannten Mahara-Funktionalitäten finden Sie in der zugehörigen Anleitung auf der TELucation-[Website. https://telucation.tugraz.at/](https://telucation.tugraz.at/mahara-de/) [mahara-de/](https://telucation.tugraz.at/mahara-de/)**

### $\equiv$   $\sqrt{2}$   $\sim$  80  $\overline{2}$ Im Folgenden werden einige Willkommen bei Mahara! Einsatzmöglichkeiten von Mahara für Sie als Lehrende:r Mahara Quick Start Guide [PROFIL ANPASSEN] Sobald Sie sich auf [mahara.](https://mahara.tugraz.at) [tugraz.at](https://mahara.tugraz.at) mit Ihren TU-Grazeingeloggt haben, können  $P$  Dearbe Mir freigegebene Portfolios

**Abb. 1:** Einstieg in Mahara

Ihre Informationen und stellen Sie sich der Teaching Community der TU Graz vor, indem Sie z. B. Ihre Schwerpunkte in der Lehre auflisten.

1 [mahara.tugraz.at](https://mahara.tugraz.at)

Zugangsdaten über SSO

der TU Graz umrissen.

Sie Ihr Profil anpassen. Fügen Sie ein Profilbild hinzu, aktualisieren Sie

### [IN EINE GRUPPE EINSTEIGEN]

Austausch und voneinander Lernen ist zentral für die Weiterentwicklung der Lehre. Treten Sie einer Gruppe bei, entdecken Sie neue Ideen für Ihre Lehre, teilen Sie Ihr Wissen und arbeiten Sie mit Kolleg:innen zusammen an Portfolios. Zur Gruppe "Teaching Community@TUGraz" werden Sie automatisch eingeschrieben.

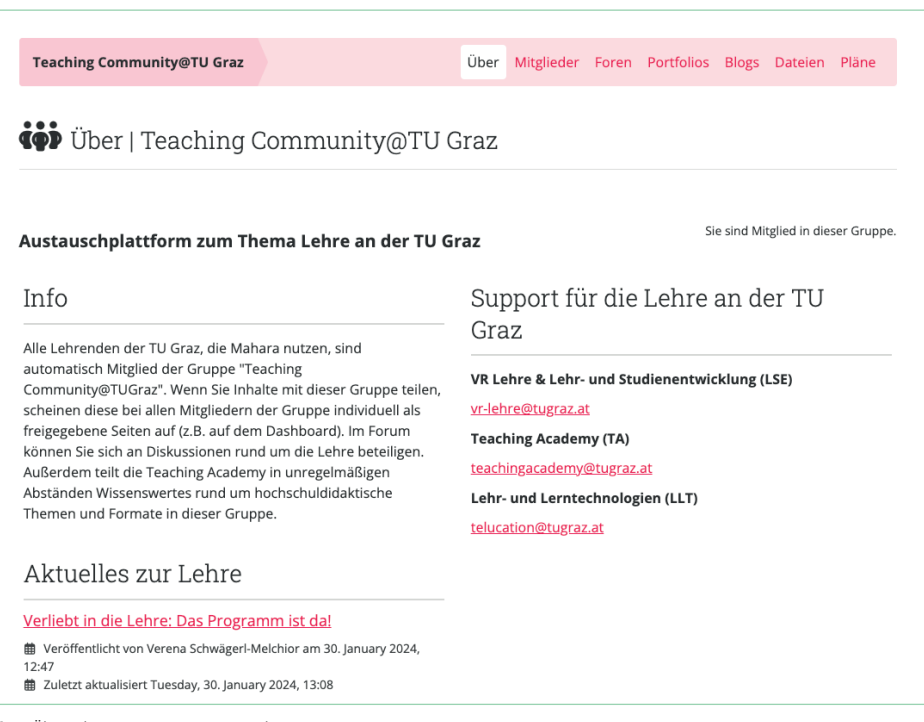

**Abb. 2:** Übersichtsseite einer Gruppe in Mahara

### [MIT PERSONEN VERNETZEN]

Suchen Sie nach Lehrenden der TU Graz, die auf Mahara aktiv sind. Fügen Sie Kontakte hinzu, schreiben Sie sich Nachrichten oder teilen Sie Ihre Portfolios.

### [IN EINEM FORUM DISKUTIEREN]

Beteiligen Sie sich an Diskussionen in Gruppenforen. Stellen Sie Fragen zu interessanten Themen in der Lehre oder geben Sie Kolleg:innen Feedback.

### [PORTFOLIOS ANLEGEN]

Erstellen Sie ein eigenes Portfolio. Entwickeln Sie Ihre Lehrkonzepte, Lehrportfolios und Best-Practice-Beispiele. Gestalten Sie alles nach Ihren Vorstellungen. Bauen Sie Texte, Bilder, Videos oder Beiträge aus Ihrem persönlichen Maharainternen Blog ein. Alles ist zunächst nur für Sie selbst sichtbar.

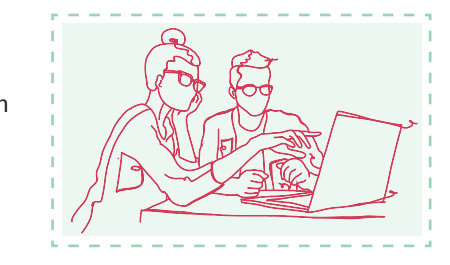

# **#07**

# MAHARA

**Die Plattform für Lehrende der TU Graz**

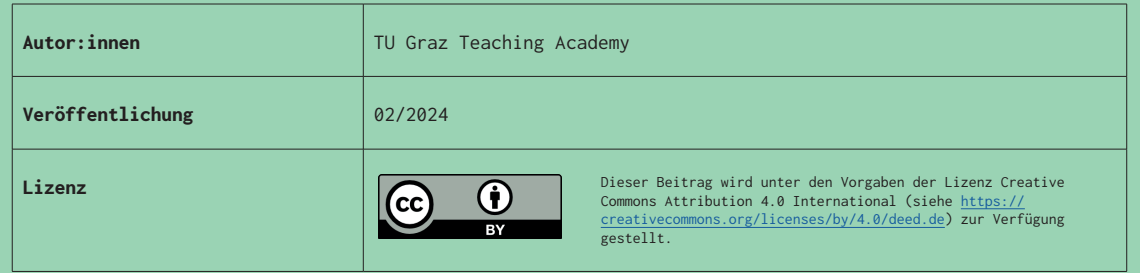

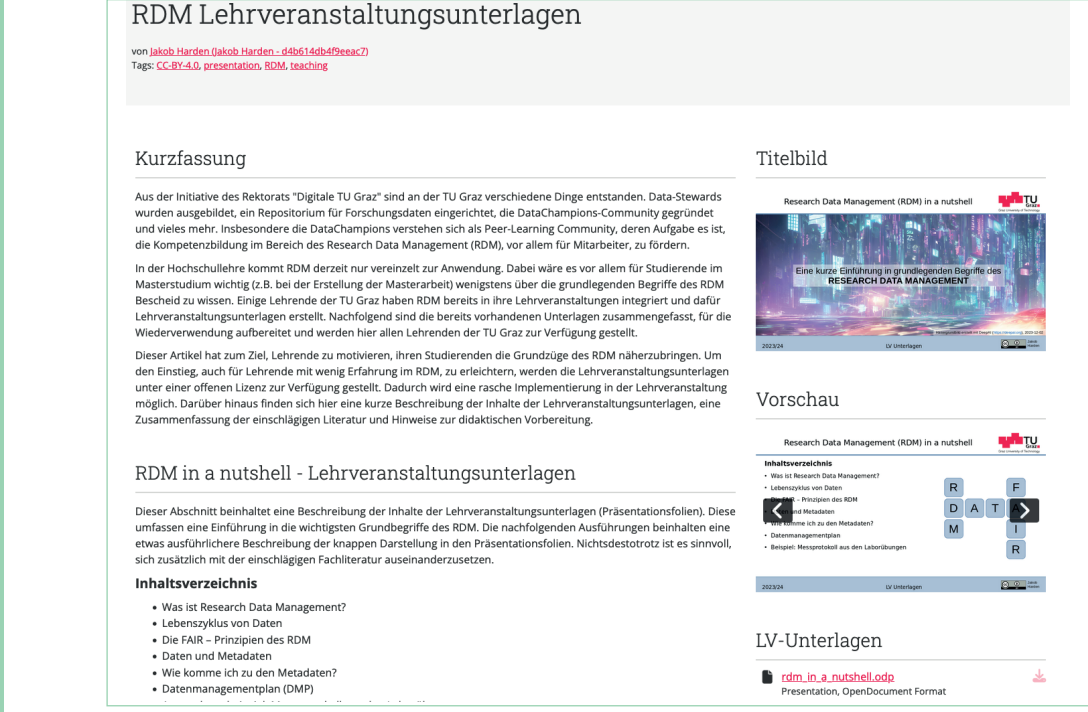

**Abb. 3:** Beispielportfolio zu einer Lehrveranstaltung, Lizenz: CC BY 4.0 International Jakob Harden

### [BLOG SCHREIBEN]

Schreiben Sie Ihre Gedanken zur Lehre in einem in Mahara integrierten Blog auf und legen Sie ein Lerntagebuch an. Der Prozess der aktiven Reflexion über Ihre Lehre trägt zur Steigerung Ihrer Lehrkompetenz bei. Auch hier entscheiden Sie, ob und wer welche Einträge lesen kann.

### [PORTFOLIO TEILEN]

Teilen Sie Ihre Portfolios mit bestimmten Personen, mit einer Gruppe oder stellen Sie sie öffentlich zur Verfügung. Mahara ermöglicht es Ihnen, Ihr Portfolio, Ihren Mahara-internen Blog oder bestimmte Teile davon in der Teaching Community der TU Graz zu präsentieren oder für die Öffentlichkeit freizugeben. Dabei können Sie entscheiden, ob Kolleg:innen Ihnen Feedback in Form von Kommentaren geben können.

### [PLÄNE ANLEGEN]

Pläne sind einfache Aufgabenlisten für einzelne Nutzer:innen oder Gruppen. Diese sind gut geeignet, um mittel- oder langfristigere Aufgaben zu planen. Legen Sie selbst z. B. individuelle Ziele für die Erstellung eines Portfolios fest. Pläne können ebenfalls in Portfolios integriert werden.

### TIPPS zum Start

Gestalten Sie zuerst Ihr persönliches Profil und stellen Sie sich der Teaching Community vor. Treten Sie Gruppen bei und lassen Sie sich von den Portfolios anderer Kolleg:innen inspirieren. Beginnen Sie dann Ihr persönliches Portfolio anzulegen, Lehrkonzepte zu verfassen und begleitend an einem in Mahara integrierten Blog zu schreiben. Zunächst nur für Sie privat. Sie entscheiden Schritt für Schritt, ob und wann sowie wem Sie Inhalte zur Verfügung stellen.

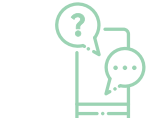

**Bei Fragen zur Nutzung von Mahara kontaktieren Sie [mahara@tugraz.at](mailto:mahara@tugraz.at).**

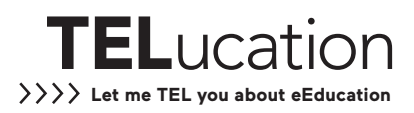